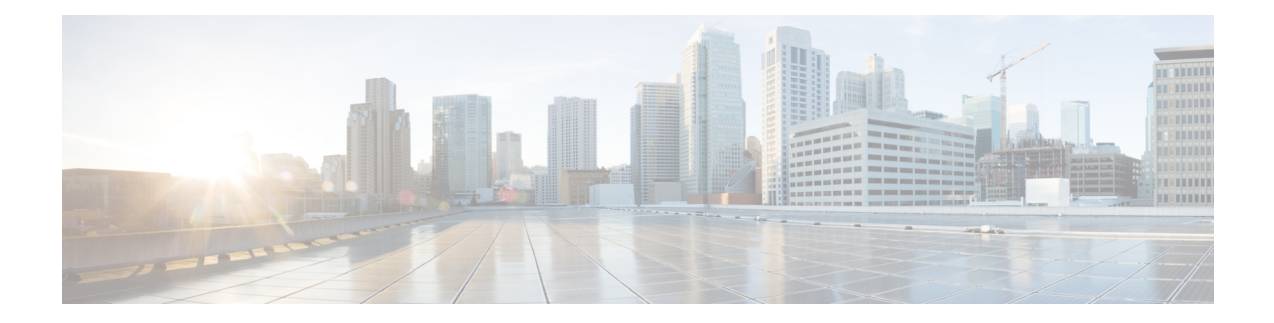

# **Monitoring Policies Reference**

The following topics describe the monitoring policies used by Cisco EPN Manager. For information on the supported MIBs and MIB objects, see Cisco EPN Manager.

- Device Health [Monitoring](#page-0-0) Policy, on page 1
- Interface Health [Monitoring](#page-1-0) Policy, on page 2
- Custom MIB Polling [Monitoring](#page-1-1) Policy, on page 2
- IP SLA Y.1731 [Monitoring](#page-2-0) Policy, on page 3
- [Pseudowire](#page-3-0) Emulation Edge to Edge Monitoring Policy, on page 4
- [PTP/SyncE](#page-3-1) Monitoring Policy, on page 4
- Quality of Service [Monitoring](#page-3-2) Policy, on page 4
- IP SLA [Monitoring](#page-4-0) Policy, on page 5
- ME1200 EVC QoS [Monitoring](#page-4-1) Policy, on page 5
- MPLS Link [Performance](#page-5-0) Monitoring Policy, on page 6
- BNG Sessions and IP Pools [Monitoring](#page-6-0) Policy, on page 7
- [TDM/SONET](#page-6-1) Ports Monitoring Policy, on page 7
- Optical SFP [Monitoring](#page-7-0) Policy, on page 8
- Optical 1 day, Optical 15 mins, and Optical 30 secs [Monitoring](#page-7-1) Policies, on page 8
- CEM [Monitoring](#page-8-0) Policy, on page 9
- Device Sensor [Monitoring](#page-9-0) Policy, on page 10
- [Performance](#page-9-1) Counters for Optical Monitoring Policies, on page 10
- GNSS [Monitoring](#page-19-0) Policy, on page 20

## <span id="page-0-0"></span>**Device Health Monitoring Policy**

The Device Health Monitoring Policy monitors device CPU utilization, memory pool utilization, environmental temperature, and device availability for all devices in the network. By default, the policy polls devices for this information every 5 minutes, and an alarm is generated if CPU utilization, memory pool utilization, or environmental temperature thresholds are surpassed.

This monitoring policy is activated by default after installation.

This policy does not monitor the device CPU utilization and memory pool utilization for supported Cisco ONS or Cisco NCS 2000 devices, but it does monitor memory utilization and device availability. **Note**

For information on how to manage this policy, see Set Up Basic Device Health [Monitoring](bk_cisco_epnm_7_1_0_user_and_administrator_guide_ga_chapter9.pdf#nameddest=unique_332).

A Device Health Monitoring Policy should not have more than 100 devices under it. For example, if you want to add more than 100 cBR-8 devices in Cisco Evolved Programmable Network Manager, best approach is to create multiple policies and split the devices amongst them. **Note**

#### <span id="page-1-0"></span>**Interface Health Monitoring Policy**

An Interface Health Monitoring Policy monitors over 30 attributes to check interface operational status and performance. It polls device interfaces every 5 minutes and generates an alarm when interface discard, error, utilization, or byte rate thresholds are exceeded.

To protect the performance of large deployments, this policy is not activated by default.

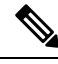

This policy does not monitor optical interfaces. Use an optical policy to monitor that information. See [Optical](#page-7-1) 1 day, Optical 15 mins, and Optical 30 secs [Monitoring](#page-7-1) Policies, on page 8. **Note**

See these topics for information on how to manage this policy:

- To check whether an Interface Health policy is actively monitoring interfaces, see [Check](bk_cisco_epnm_7_1_0_user_and_administrator_guide_ga_chapter9.pdf#nameddest=unique_31) What Cisco Evolved [Programmable](bk_cisco_epnm_7_1_0_user_and_administrator_guide_ga_chapter9.pdf#nameddest=unique_31) Network Manager Is Monitoring.
- To set up interface monitoring, see Set Up Basic Interface [Monitoring.](bk_cisco_epnm_7_1_0_user_and_administrator_guide_ga_chapter9.pdf#nameddest=unique_290)
- To adjust an interface monitoring policy, see Adjust What Is Being [Monitored](bk_cisco_epnm_7_1_0_user_and_administrator_guide_ga_chapter9.pdf#nameddest=unique_40).

#### <span id="page-1-1"></span>**Custom MIB Polling Monitoring Policy**

The Custom MIB Polling monitoring policy is a customizable policy that you can use to monitor unsupported parameters—that is, parameters that are not polled by any of the existing monitoring policy types. While creating a custom MIB polling policy, you can choose from an extensive list of Cisco and other MIBs, or import new MIBs into the policy. For more information on managing Custom MIB Polling monitoring policies, see the following topics:

- To check if a custom MIB polling policy is being used to monitor information, see [Check](bk_cisco_epnm_7_1_0_user_and_administrator_guide_ga_chapter9.pdf#nameddest=unique_31) What Cisco Evolved [Programmable](bk_cisco_epnm_7_1_0_user_and_administrator_guide_ga_chapter9.pdf#nameddest=unique_31) Network Manager Is Monitoring.
- To create a new custom MIB polling policy, see Create a Monitoring Policy for [Unsupported](bk_cisco_epnm_7_1_0_user_and_administrator_guide_ga_chapter9.pdf#nameddest=unique_340) Parameters and [Third-Party](bk_cisco_epnm_7_1_0_user_and_administrator_guide_ga_chapter9.pdf#nameddest=unique_340) Devices.
- To adjust an existing custom MIB polling policy, see Adjust What Is Being [Monitored](bk_cisco_epnm_7_1_0_user_and_administrator_guide_ga_chapter9.pdf#nameddest=unique_40).

• To schedule and generate custom MIB reports, see [Schedule](bk_cisco_epnm_7_1_0_user_and_administrator_guide_ga_chapter9.pdf#nameddest=unique_341) Custom MIB reports

## <span id="page-2-0"></span>**IP SLA Y.1731 Monitoring Policy**

An IP SLA Y.1731 monitoring policy uses the Y.1731 ITU-T recommendation to monitor over 70 fault and performance attributes in Metro Ethernet networks.

When you create an IP SLA Y.1731 monitoring policy, by default, it polls the parameters every 15 minutes (by default) and generates an alarm when delay, jitter, frame loss, ccm frame loss, and other thresholds are exceeded.

Cisco EPN Manager stores data at the same interval at which data is stored in the history bucket of the device. For example, if the history buckets on the device are updated every 5 mins and the monitoring policy is configured to poll the device every 15 minutes, Cisco EPN Managerstores 3 buckets of data every 15 minutes.

To collect all polled data without any bucket:

- **1.** Ensure that time interval of the aggregated history buckets is longer than the polling interval of the monitoring policy.
- **2.** Configure at least two history buckets on the device.

This enhancement is available in:

- Cisco IOS-XR devices that run 6.1.1 OS version and higher. Data collection for all probe types (loss and delay) must be triggered at the same time for all devices. All devices must be configured with the same history bucket duration.
- Cisco IOS-XE devices NCS 42xx and NCS 520 devices that run 17.3.1 OS version and higher.

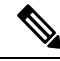

For devices where this enhancement is not applicable (devices running an older software version or with the collection conditions mentioned above not met), Cisco EPN Manager collects and aggregates data from relevant buckets according to the policy collection interval. **Note**

For each measurement, the forward, backward and two way data is collected. Bins statistics data is not polled by default. To enable the collection of this data, choose a polling frequency, for details see Change the Polling for a [Monitoring](bk_cisco_epnm_7_1_0_user_and_administrator_guide_ga_chapter9.pdf#nameddest=unique_30) Policy.

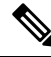

This policy collects Bins statistics data on ME 1200, NCS 42xx and ASR 9xx devices. **Note**

For ME 1200 devices, if the MEG ID is longer than 18 characters, Bin statistics data will not be collected and presented in the Y1731 dashboard tab.

For more information on how to configure and manage an IPSLA Y.1731 monitoring policy, see these topics:

- To check if IP SLA Y.1731 parameters are being monitored , see Check What Cisco [Evolved](bk_cisco_epnm_7_1_0_user_and_administrator_guide_ga_chapter9.pdf#nameddest=unique_31) [Programmable](bk_cisco_epnm_7_1_0_user_and_administrator_guide_ga_chapter9.pdf#nameddest=unique_31) Network Manager Is Monitoring.
- To create a new IP SLA Y.1731 monitoring policy, see Create a New [Monitoring](bk_cisco_epnm_7_1_0_user_and_administrator_guide_ga_chapter9.pdf#nameddest=unique_339) Policy Using [Out-of-the-Box](bk_cisco_epnm_7_1_0_user_and_administrator_guide_ga_chapter9.pdf#nameddest=unique_339) Policy Types.

• To adjust an existing IP SLA Y.1731 monitoring policy, see Adjust What Is Being [Monitored](bk_cisco_epnm_7_1_0_user_and_administrator_guide_ga_chapter9.pdf#nameddest=unique_40).

#### <span id="page-3-0"></span>**Pseudowire Emulation Edge to Edge Monitoring Policy**

A Pseudowire Emulation Edge to Edge (PWE3) monitoring policy polls approximately 20 attributes that emulate edge-to-edge services over a Packet Switched Network (PSN). When you create and enable a monitoring policy that uses this policy type, attributes are polled every 15 minutes by default. In addition, Cisco Evolved Programmable Network Manager generates a minor alarm when the thresholds for the following attributes are surpassed on pseudowire virtual circuits (PW VCs):

- HC packets and bytes—Total in and total out rates
- Operational status up, inbound and outbound operational status up

For more information on how to configure and manage a PWE3 monitoring policy, see these topics:

- To check if PWE3 parameters are being monitored , see Check What Cisco Evolved [Programmable](bk_cisco_epnm_7_1_0_user_and_administrator_guide_ga_chapter9.pdf#nameddest=unique_31) Network Manager Is [Monitoring](bk_cisco_epnm_7_1_0_user_and_administrator_guide_ga_chapter9.pdf#nameddest=unique_31).
- To create a new PWE3 monitoring policy, see Create a New Monitoring Policy Using [Out-of-the-Box](bk_cisco_epnm_7_1_0_user_and_administrator_guide_ga_chapter9.pdf#nameddest=unique_339) [Policy](bk_cisco_epnm_7_1_0_user_and_administrator_guide_ga_chapter9.pdf#nameddest=unique_339) Types.
- To adjust an existing PWE3 monitoring policy, see Adjust What Is Being [Monitored](bk_cisco_epnm_7_1_0_user_and_administrator_guide_ga_chapter9.pdf#nameddest=unique_40).

### <span id="page-3-1"></span>**PTP/SyncE Monitoring Policy**

The PTP/SyncE monitoring policy measures PTP and SyncE performance. When you create a PTP/SyncE Monitoring policy, it polls the parameters every 30 minutes by default. The polling frequency can also be set to 5 , 15 or 60 minutes.

For more information on how to configure and manage a PTP/SyncE monitoring policy, see these topics:

- To check what the PTP/SyncE monitoring policy is monitoring , see Check What Cisco [Evolved](bk_cisco_epnm_7_1_0_user_and_administrator_guide_ga_chapter9.pdf#nameddest=unique_31) [Programmable](bk_cisco_epnm_7_1_0_user_and_administrator_guide_ga_chapter9.pdf#nameddest=unique_31) Network Manager Is Monitoring.
- To create a new PTP/SyncE monitoring policy, see Create a New Monitoring Policy Using Out-of-the-Box [Policy](bk_cisco_epnm_7_1_0_user_and_administrator_guide_ga_chapter9.pdf#nameddest=unique_339) Types.
- To adjust an existing PTP/SyncE monitoring policy, see Adjust What Is Being [Monitored](bk_cisco_epnm_7_1_0_user_and_administrator_guide_ga_chapter9.pdf#nameddest=unique_40).

#### <span id="page-3-2"></span>**Quality of Service Monitoring Policy**

A Quality of Service monitoring policy polls over 60 service parameters to validate the quality of services running on network devices. When you create a Quality of Service monitoring policy, it polls the parameters every 15 minutes and generates an alarm when certain thresholds are exceeded. The following is a partial list of parameters that can cause an alarm:

• Dropped/discarded bytes and packets rates

- Pre-policy bytes and packets rates, utilization, percent of Committed Information Rate (CIR), Peak Information Rate (PIR)
- Post-policy bytes rates, utilization, percent of Committed Information Rate (CIR), Peak Information Rate (PIR)

To view all Quality of Service parameters that can cause TCAs, see Check Which [Parameters](bk_cisco_epnm_7_1_0_user_and_administrator_guide_ga_chapter9.pdf#nameddest=unique_335) and Counters Are Polled By a [Monitoring](bk_cisco_epnm_7_1_0_user_and_administrator_guide_ga_chapter9.pdf#nameddest=unique_335) Policy.

For more information on how to configure and manage a Quality of Service monitoring policy, see these topics:

- To check if Quality of Service parameters are being monitored , see Check What Cisco [Evolved](bk_cisco_epnm_7_1_0_user_and_administrator_guide_ga_chapter9.pdf#nameddest=unique_31) [Programmable](bk_cisco_epnm_7_1_0_user_and_administrator_guide_ga_chapter9.pdf#nameddest=unique_31) Network Manager Is Monitoring.
- To create a new Quality of Service monitoring policy, see Create a New [Monitoring](bk_cisco_epnm_7_1_0_user_and_administrator_guide_ga_chapter9.pdf#nameddest=unique_339) Policy Using [Out-of-the-Box](bk_cisco_epnm_7_1_0_user_and_administrator_guide_ga_chapter9.pdf#nameddest=unique_339) Policy Types.
- To adjust an existing Quality of Service monitoring policy, see Adjust What Is Being [Monitored.](bk_cisco_epnm_7_1_0_user_and_administrator_guide_ga_chapter9.pdf#nameddest=unique_40)

#### <span id="page-4-0"></span>**IP SLA Monitoring Policy**

An IP SLA monitoring policy monitors approximately 20 parameters to provide real-time performance information. When you create an IP SLA monitoring policy, it polls the parameters every 15 minutes. This monitoring policy does not generate any alarms; if you want to generate IPSLA-based alarms, use the IPSLA Y.1731 monitoring policy.

For more information on how to configure and manage an IP SLA monitoring policy, see these topics:

- To check if IP SLA parameters are being monitored , see Check What Cisco Evolved [Programmable](bk_cisco_epnm_7_1_0_user_and_administrator_guide_ga_chapter9.pdf#nameddest=unique_31) Network Manager Is [Monitoring.](bk_cisco_epnm_7_1_0_user_and_administrator_guide_ga_chapter9.pdf#nameddest=unique_31)
- To create a new IP SLA monitoring policy, see Create a New Monitoring Policy Using [Out-of-the-Box](bk_cisco_epnm_7_1_0_user_and_administrator_guide_ga_chapter9.pdf#nameddest=unique_339) [Policy](bk_cisco_epnm_7_1_0_user_and_administrator_guide_ga_chapter9.pdf#nameddest=unique_339) Types.
- To adjust an existing IP SLA monitoring policy, see Adjust What Is Being [Monitored.](bk_cisco_epnm_7_1_0_user_and_administrator_guide_ga_chapter9.pdf#nameddest=unique_40)

#### <span id="page-4-1"></span>**ME1200 EVC QoS Monitoring Policy**

A ME1200 QoS monitoring policy polls 28 service parameters to validate the quality of selected services running on ME1200 devices. When you create a ME1200 Quality of Service monitoring policy, it polls the parameters every 15 minutes by default but does not generate an alarm when certain thresholds are exceeded. The polling frequency can be changed by selecting the preferred value from the drop down list.

The following is a partial list of parameters that are polled by ME1200 QoS monitoring policy:

- Transmitted and discarded bytes and packets rates.
- Average bit and frame rates for green (conforming), yellow (exceeding), red (violating), and discard traffic (both inbound and outbound)

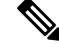

To ensure that you are viewing accurate ME1200 QoS data, when you enable the ME1200 EVC Quality of Service monitoring policy, first disable the EVC performance monitoring session on the ME1200 devices. **Note**

To view all ME1200 QoS parameters that are polled, see Check Which [Parameters](bk_cisco_epnm_7_1_0_user_and_administrator_guide_ga_chapter9.pdf#nameddest=unique_335) and Counters Are Polled By a [Monitoring](bk_cisco_epnm_7_1_0_user_and_administrator_guide_ga_chapter9.pdf#nameddest=unique_335) Policy.

For more information on how to configure and manage a ME1200 QoS monitoring policy, see these topics:

- To check if ME1200 QoS parameters are being monitored, see Check What Cisco Evolved Programmable Network Manager Is [Monitoring](bk_cisco_epnm_7_1_0_user_and_administrator_guide_ga_chapter9.pdf#nameddest=unique_31).
- To create a new ME1200 QoS monitoring policy, see Create a New [Monitoring](bk_cisco_epnm_7_1_0_user_and_administrator_guide_ga_chapter9.pdf#nameddest=unique_339) Policy Using [Out-of-the-Box](bk_cisco_epnm_7_1_0_user_and_administrator_guide_ga_chapter9.pdf#nameddest=unique_339) Policy Types.
- To adjust an existing ME1200 QoS monitoring policy, see Adjust What Is Being [Monitored.](bk_cisco_epnm_7_1_0_user_and_administrator_guide_ga_chapter9.pdf#nameddest=unique_40)

#### <span id="page-5-0"></span>**MPLS Link Performance Monitoring Policy**

The MPLS Link Performance monitoring policy measures link delay in MPLS. When you create a MPLS link performance Monitoring policy, it polls the parameters every 15 minutes by default. The polling interval can also be set to 1, 5 or 60 minutes.

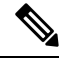

This policy collects data on the following devices: **Note**

- For Link delay:
	- ASR 9000 devices, version 7.0.1 and above.
	- NCS 5500 devices , version 7.1.1 and above .
- For TWAMP Light responder metrics:
	- ASR 9000 devices, version 7.0.1 and above.
	- NCS 540 devices, version 7.2.1 and above.

This policy polls the following parameters:

- Average Delay
- Min Delay
- Max Delay
- RX packets
- TX packets

For more information on how to configure and manage a MPLS Link Performance monitoring policy, see these topics:

- To check what the MPLS Link Performance monitoring policy is monitoring , see [Check](bk_cisco_epnm_7_1_0_user_and_administrator_guide_ga_chapter9.pdf#nameddest=unique_31) What Cisco Evolved [Programmable](bk_cisco_epnm_7_1_0_user_and_administrator_guide_ga_chapter9.pdf#nameddest=unique_31) Network Manager Is Monitoring.
- To create a new MPLS Link Performance monitoring policy, see Create a New [Monitoring](bk_cisco_epnm_7_1_0_user_and_administrator_guide_ga_chapter9.pdf#nameddest=unique_339) Policy Using [Out-of-the-Box](bk_cisco_epnm_7_1_0_user_and_administrator_guide_ga_chapter9.pdf#nameddest=unique_339) Policy Types.
- To adjust an existing MPLS Link Performance monitoring policy, see Adjust What Is Being [Monitored.](bk_cisco_epnm_7_1_0_user_and_administrator_guide_ga_chapter9.pdf#nameddest=unique_40)

#### <span id="page-6-0"></span>**BNG Sessions and IP Pools Monitoring Policy**

This monitoring policy polls over 5 parameters to monitor the BNG sessions as well as the IP addresses leased from the IP pools. When you create a BNG Sessions and IP Pools monitoring policy, it polls the parameters every 15 minutes and generates an alarm when certain thresholds are exceeded. The following is a partial list of parameters that can cause an alarm:

- Number of used or free IP addresses in the IP pools.
- Number of sessions for authenticated and up subscribers.

To view all BNG Sessions and IP Pools parameters that can cause TCAs, see Check Which [Parameters](bk_cisco_epnm_7_1_0_user_and_administrator_guide_ga_chapter9.pdf#nameddest=unique_335) and Counters Are Polled By a [Monitoring](bk_cisco_epnm_7_1_0_user_and_administrator_guide_ga_chapter9.pdf#nameddest=unique_335) Policy.

For more information on how to configure and manage a BNG Sessions and IP Pools monitoring policy, see these topics:

- To check if BNG Sessions and IP Pools parameters are being monitored, see Check What Cisco [Evolved](bk_cisco_epnm_7_1_0_user_and_administrator_guide_ga_chapter9.pdf#nameddest=unique_31) [Programmable](bk_cisco_epnm_7_1_0_user_and_administrator_guide_ga_chapter9.pdf#nameddest=unique_31) Network Manager Is Monitoring.
- To create a new BNG Sessions and IP Pools monitoring policy, see Create a New [Monitoring](bk_cisco_epnm_7_1_0_user_and_administrator_guide_ga_chapter9.pdf#nameddest=unique_339) Policy Using [Out-of-the-Box](bk_cisco_epnm_7_1_0_user_and_administrator_guide_ga_chapter9.pdf#nameddest=unique_339) Policy Types.
- To adjust an existing BNG Sessions and IP Pools monitoring policy, see Adjust What Is Being [Monitored.](bk_cisco_epnm_7_1_0_user_and_administrator_guide_ga_chapter9.pdf#nameddest=unique_40)

#### <span id="page-6-1"></span>**TDM/SONET Ports Monitoring Policy**

When you create a TDM/SONET Ports monitoring policy, it polls the parameters based on the polling frequency selected. You can define alarms that will be generated if any thresholds parameters are exceeded.

For more information on how to configure and manage a TDM/SONET Ports monitoring policy, see these topics:

- To check if TDM/SONET Ports parameters are being monitored , see Check What Cisco [Evolved](bk_cisco_epnm_7_1_0_user_and_administrator_guide_ga_chapter9.pdf#nameddest=unique_31) [Programmable](bk_cisco_epnm_7_1_0_user_and_administrator_guide_ga_chapter9.pdf#nameddest=unique_31) Network Manager Is Monitoring.
- To create a new TDM/SONET Ports monitoring policy, see Create a New [Monitoring](bk_cisco_epnm_7_1_0_user_and_administrator_guide_ga_chapter9.pdf#nameddest=unique_339) Policy Using [Out-of-the-Box](bk_cisco_epnm_7_1_0_user_and_administrator_guide_ga_chapter9.pdf#nameddest=unique_339) Policy Types.
- To adjust an existing TDM/SONET Ports monitoring policy, see Adjust What Is Being [Monitored.](bk_cisco_epnm_7_1_0_user_and_administrator_guide_ga_chapter9.pdf#nameddest=unique_40)

# <span id="page-7-0"></span>**Optical SFP Monitoring Policy**

An Optical SFP monitoring policy polls health and performance information for optical Small Form-Factor Pluggable (SFP) interfaces. This policy polls temperature, voltage, current, and optical TX/RX power. When you create an Optical SFP monitoring policy, it polls the parameters every 1 minute.

For more information on how to configure and manage an Optical SFP monitoring policy, see these topics:

- To check if Optical SFP parameters are being monitored, see Check What Cisco Evolved Programmable Network Manager Is [Monitoring](bk_cisco_epnm_7_1_0_user_and_administrator_guide_ga_chapter9.pdf#nameddest=unique_31).
- To create a new Optical SFP monitoring policy, see Create a New Monitoring Policy Using Out-of-the-Box [Policy](bk_cisco_epnm_7_1_0_user_and_administrator_guide_ga_chapter9.pdf#nameddest=unique_339) Types.
- To adjust an existing Optical SFP monitoring policy, see Adjust What Is Being [Monitored.](bk_cisco_epnm_7_1_0_user_and_administrator_guide_ga_chapter9.pdf#nameddest=unique_40)

# <span id="page-7-1"></span>**Optical 1 day, Optical 15 mins, and Optical 30 secs Monitoring Policies**

Monitoring policies play a crucial role in collecting valuable network performance and status data for analysis and optimization. The Optical 1 day, Optical 15 minutes, and Optical 30 seconds monitoring policies are configurations used for data collection and monitoring purposes.

**Optical 1 day monitoring policy**: The Optical 1 day monitoring policy must be enabled to poll the device data for a time period of more than 2 weeks. The Optical 1 day monitoring policy polls the following optical interfaces:

**Optical 15 minutes monitoring policy**: The Optical 15 mins monitoring policy must be enabled to collect the device data from 1 hour to 1 week. The Optical 15 mins monitoring policy polls the following optical interfaces:

- Physical, OTN, OTU FEnd, OTU NEnd, ODU FEnd, ODU NEnd, OTN GFP, OTN FEC, Ethernet, and SONET/SDH interfaces on Cisco NCS 4000 series, Cisco ASR 9000 series routers, Cisco NCS 5500 series, Cisco NCS 5700 series routers, Cisco 8000 series routers, and Cisco NCS 1000 series devices.
- DWDM interfaces on Cisco NCS 2000 series and Cisco ONS devices.

**Optical 30 seconds monitoring policy**: The Optical 30 sec monitoring policy is specifically enabled to collect 1 hour device data for the following optical interfaces:

• Physical, OTN, and Ethernet parameters on the Cisco NCS 1010 and NCS 1004 devices.

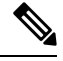

For the above-mentioned devices, to collect data for longer durations, ranging from 6 hours to 1 week, Optical 15 minutes monitoring policy must be enabled. **Note**

By following the recommended monitoring policies, you can optimize data collection, make informed decisions, and maintain a high-performing and reliable network infrastructure across your NCS devices. For detailed

steps on configuring these monitoring policies or any other specific settings, please refer to the device-specific documentation.

See [Performance](#page-9-1) Counters for Optical Monitoring Policies, on page 10 for a list of the parameters that these policies poll.

For more information on how to configure and manage the Optical 1 day, Optical 15 mins, and Optical 30 secs monitoring policy, see the following topics:

- To check if Optical 1 day, Optical 15 mins, and Optical 30 secs parameters are being monitored, see Check What Cisco Evolved [Programmable](bk_cisco_epnm_7_1_0_user_and_administrator_guide_ga_chapter9.pdf#nameddest=unique_31) Network Manager Is Monitoring.
- To create a new Optical 1 day, Optical 15 mins, and Optical 30 secs monitoring policy, see [Create](bk_cisco_epnm_7_1_0_user_and_administrator_guide_ga_chapter9.pdf#nameddest=unique_339) a New Monitoring Policy Using [Out-of-the-Box](bk_cisco_epnm_7_1_0_user_and_administrator_guide_ga_chapter9.pdf#nameddest=unique_339) Policy Types.
- To adjust an existing Optical 1 day, Optical 15 mins, and Optical 30 secs monitoring policy, see [Adjust](bk_cisco_epnm_7_1_0_user_and_administrator_guide_ga_chapter9.pdf#nameddest=unique_40) What Is Being [Monitored](bk_cisco_epnm_7_1_0_user_and_administrator_guide_ga_chapter9.pdf#nameddest=unique_40).

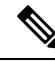

For IOS-XR devices, you can generate a collected OTN 15 mins report or choose a specific OTN 15 mins parameter to generate separate configuration reports. The different options are: **Note**

- OTU FEnd
- OTU NEnd
- ODU FEnd
- ODU NEnd
- OTN GFP
- OTN FEC

#### <span id="page-8-0"></span>**CEM Monitoring Policy**

Use the CEM Monitoring Policy to poll the following CEM parameters:

- Jitter Buffer Overruns
- Generated Lbits
- Received Lbits
- Generated Rbits
- Received Rbits
- Generated Nbits
- Received Nbits
- Generated Pbits
- Received Pbits

The polling happens through the CLI and the delta of the current and last collection is taken as the current entry.

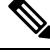

**Note** This polling data is not displayed in the dashboard.

#### <span id="page-9-0"></span>**Device Sensor Monitoring Policy**

Use the Device Sensor monitoring policy to poll the sensor information through SNMP to the devices that are added to this policy. The sensor details such as voltage, power, and current temperature are polled to the device.

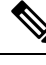

**Note** There are no calculations involved in the device sensor data.

#### <span id="page-9-1"></span>**Performance Counters for Optical Monitoring Policies**

The following topics list the performance counters used by the optical monitoring policies. This information is provided here because it is not available from the web GUI.

- [Reference—Performance](#page-9-2) Counters for Physical Interfaces, on page 10
- [Reference—Performance](#page-12-0) Counters for OTN-FEC Interfaces, on page 13
- [Reference—Performance](#page-12-1) Counters for OTN-ODU Interfaces, on page 13
- [Reference—Performance](#page-13-0) Counters for OTN-OTU Interfaces, on page 14
- [Reference—Performance](#page-14-0) Counters for Ethernet Interfaces, on page 15
- [Reference—Performance](#page-15-0) Counters for SONET Interfaces, on page 16
- [Reference—Performance](#page-16-0) Counters for SDH Interfaces, on page 17
- [Reference—Performance](#page-18-0) counters for DS1/DS3, on page 19

#### <span id="page-9-2"></span>**Reference—Performance Counters for Physical Interfaces**

The following table lists the performance counters used by the optical policy types to monitor physical interfaces.

Performance counters marked with an asterisk (\*) are applicable for all Cisco Optical Networking Services (ONS) and Cisco Network Convergence System (NCS) 2000 series devices. Performance counters marked with a double asterisk (\*\*) are applicable for Cisco Network Convergence System (NCS) 4000 series devices.

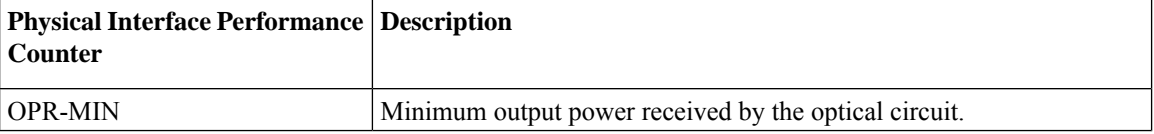

ı

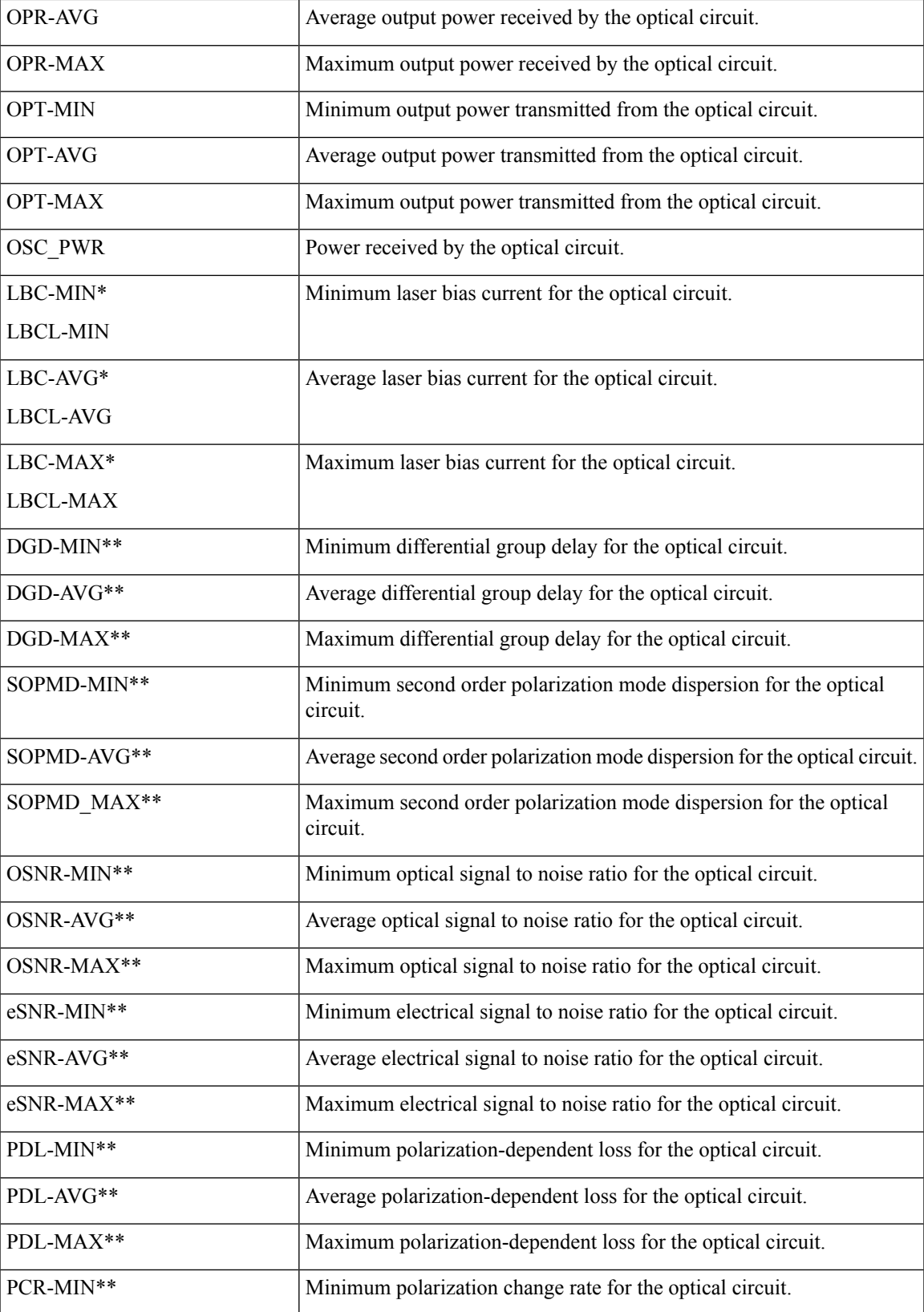

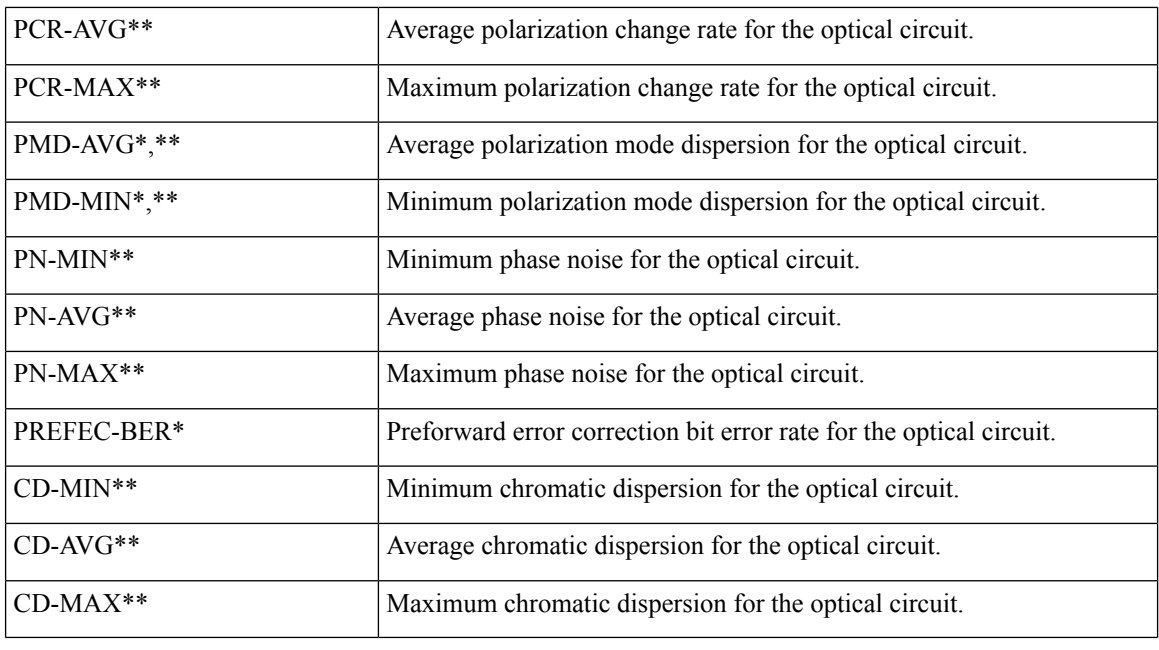

# 

**Note** PMD-MIN and PMD-AVG are not applicable for SVO devices.

The following table lists the performance counters used by the optical policy types to monitor physical interfaces and collect data in real time from NCS1004, NCS560, NCS5500, CISCO8XXX, NCS540 and ASR9K devices.

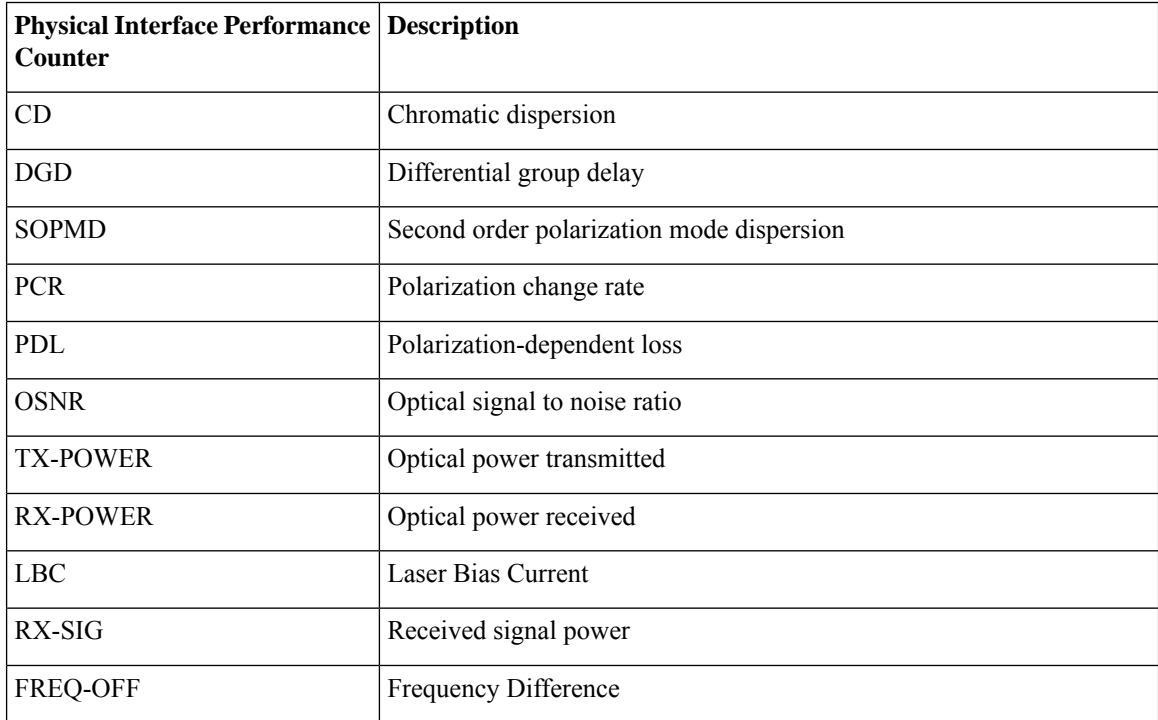

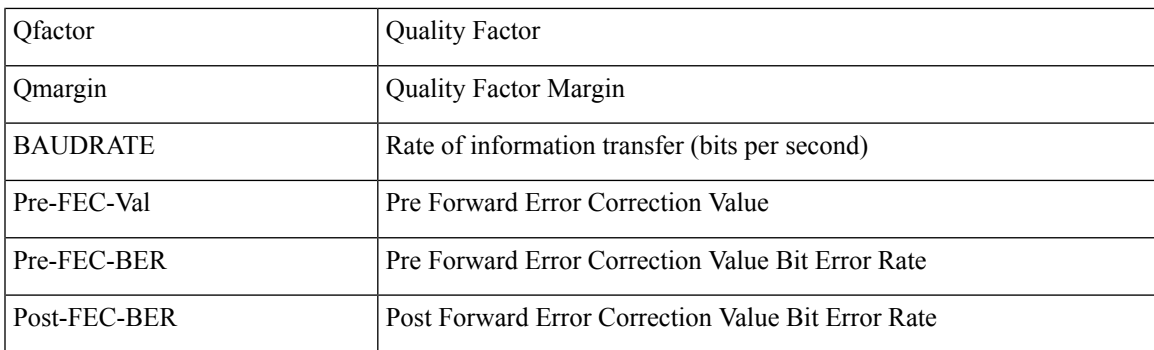

#### <span id="page-12-0"></span>**Reference—Performance Counters for OTN-FEC Interfaces**

The following table lists the performance counters used by the optical policy types to monitor OTN-FEC interfaces.

Performance counters marked with an asterisk (\*) are applicable for all Cisco Optical Networking Services (ONS) and Cisco Network Convergence System (NCS) 2000 series devices.

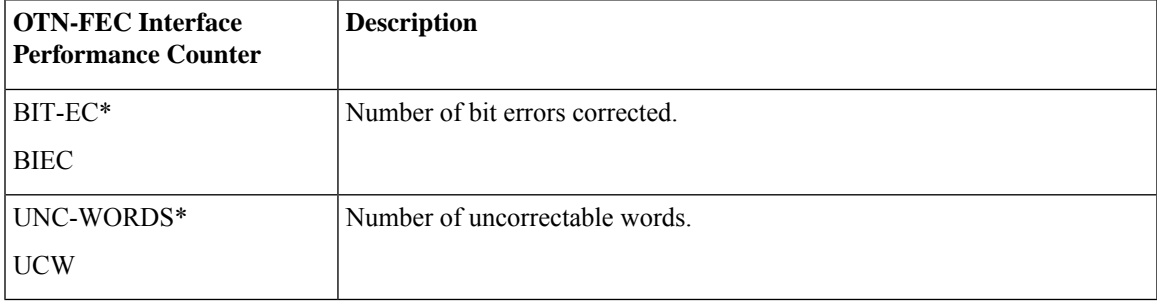

#### <span id="page-12-1"></span>**Reference—Performance Counters for OTN-ODU Interfaces**

The following table lists the performance counters used by the optical policy types to monitor OTN-ODU interfaces.

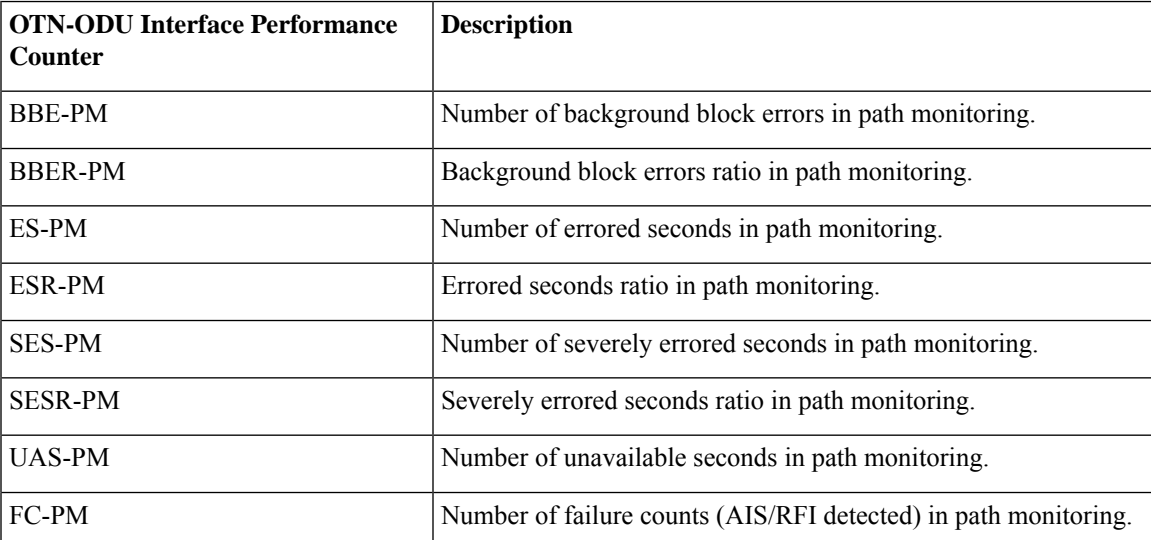

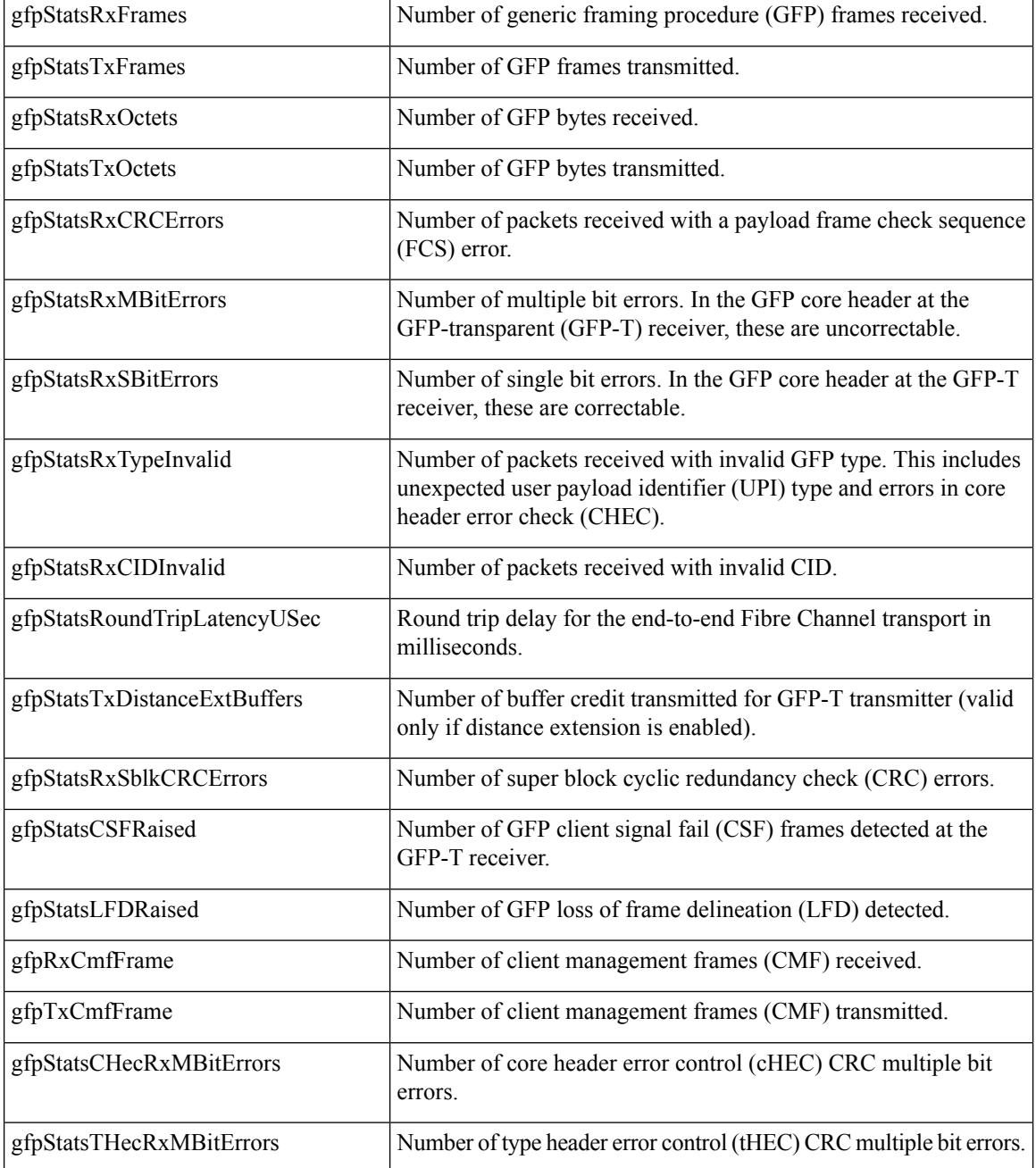

#### <span id="page-13-0"></span>**Reference—Performance Counters for OTN-OTU Interfaces**

The following table lists the performance counters used by the optical policy types to monitor OTN-OTU interfaces.

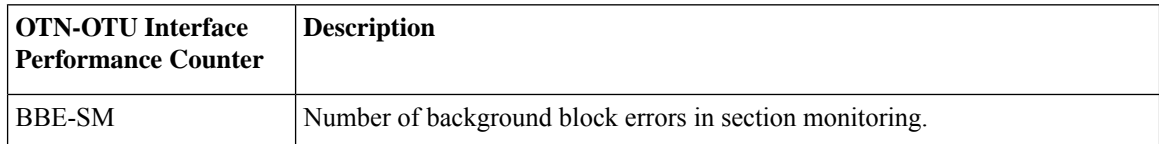

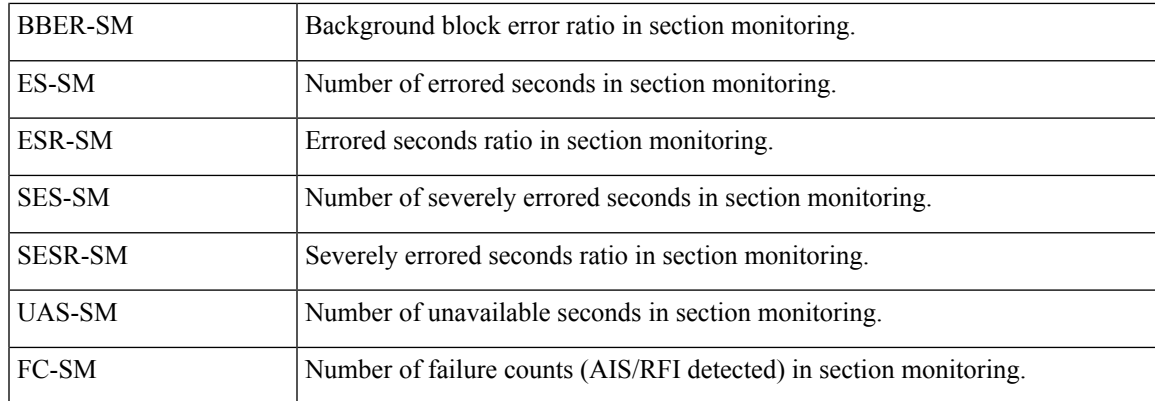

#### <span id="page-14-0"></span>**Reference—Performance Counters for Ethernet Interfaces**

The following table lists the performance counters used by the optical policy types to monitor Ethernet interfaces.

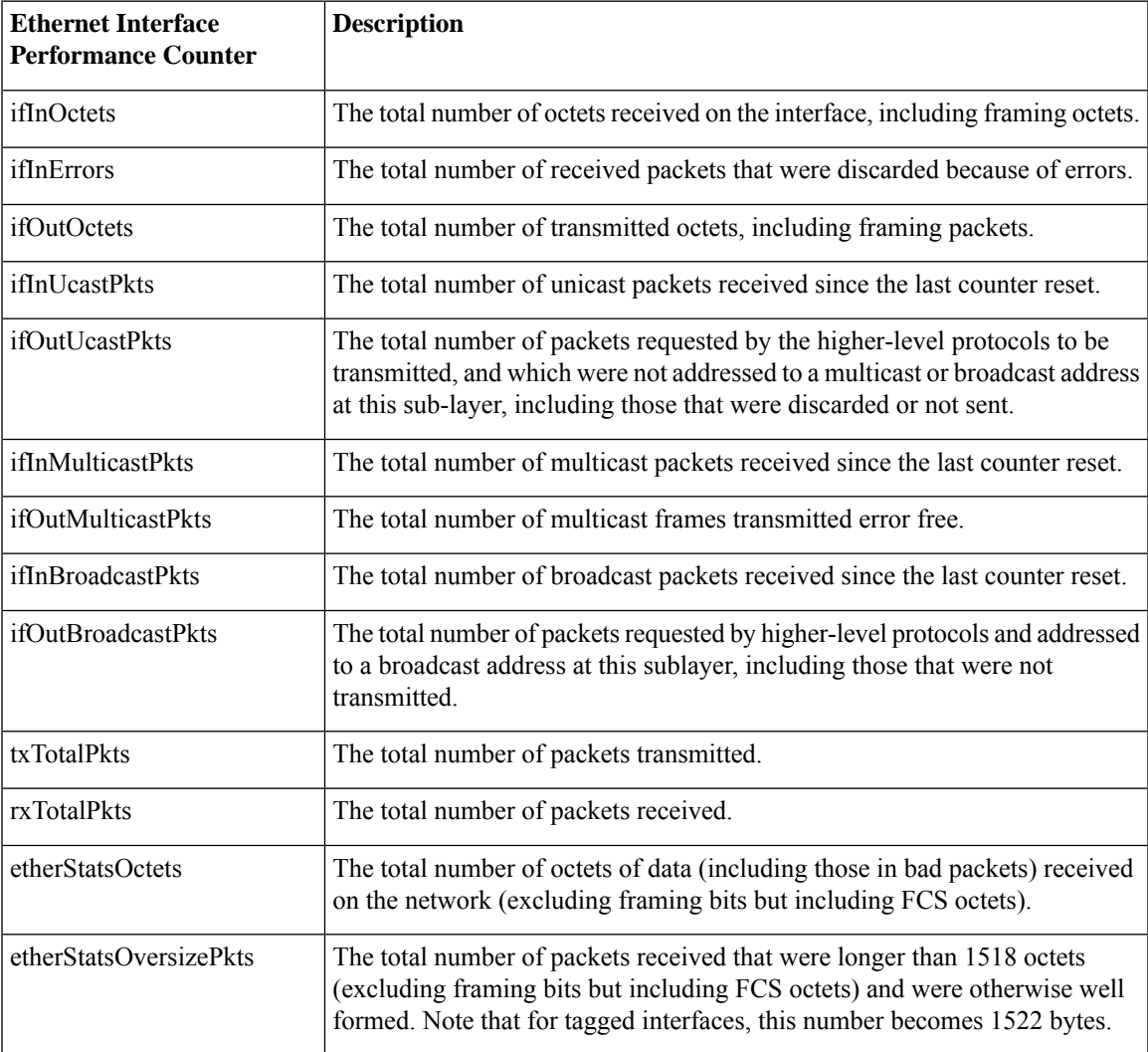

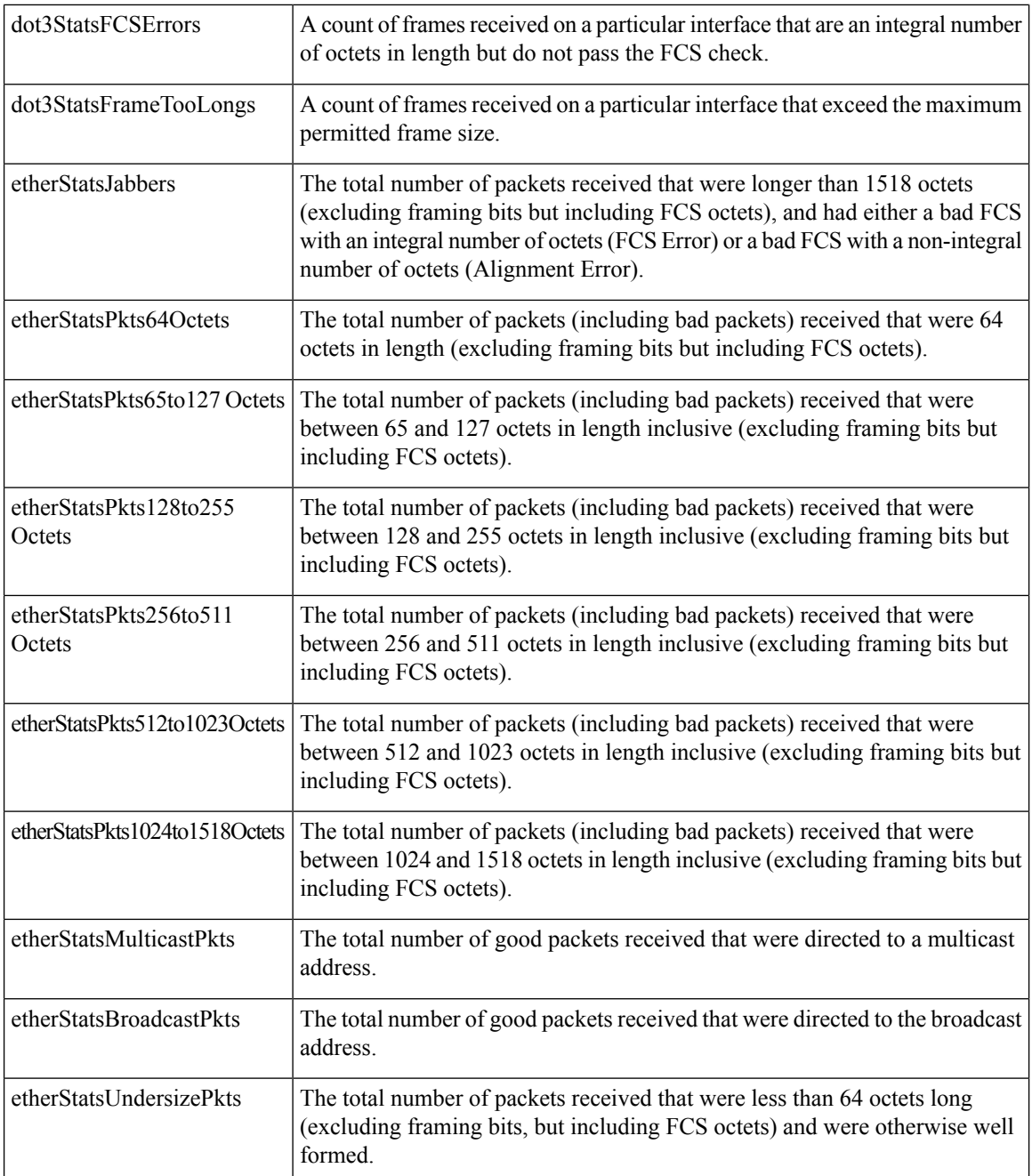

#### <span id="page-15-0"></span>**Reference—Performance Counters for SONET Interfaces**

The following table lists the performance counters used by the optical policy types to monitor SONET interfaces.

Performance counters marked with an asterisk (\*) are applicable for all Cisco Optical Networking Services (ONS) and Cisco Network Convergence System (NCS) 2000 series devices.

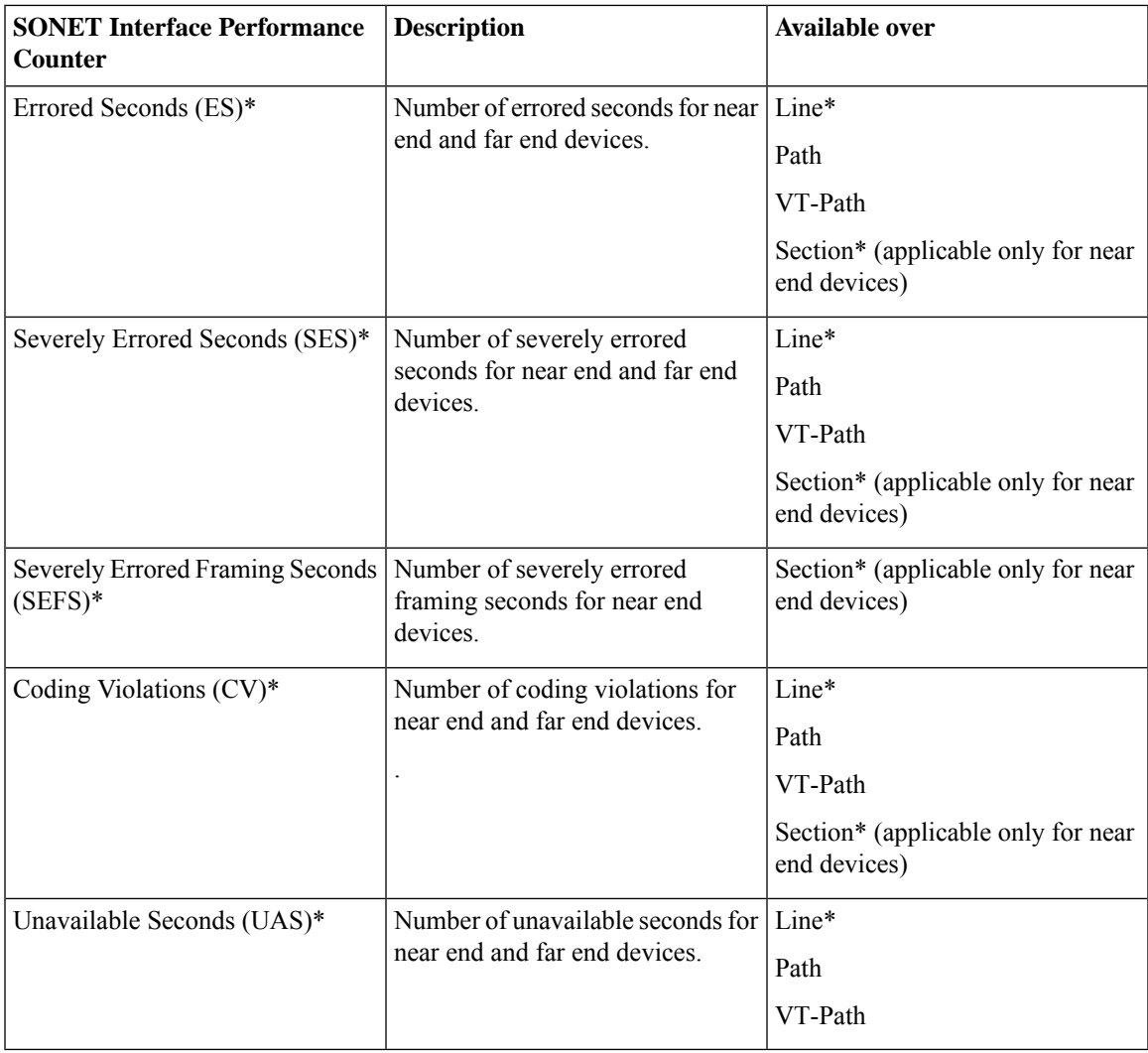

#### <span id="page-16-0"></span>**Reference—Performance Counters for SDH Interfaces**

The following table lists the performance counters used by the optical policy types to monitor SDH interfaces.

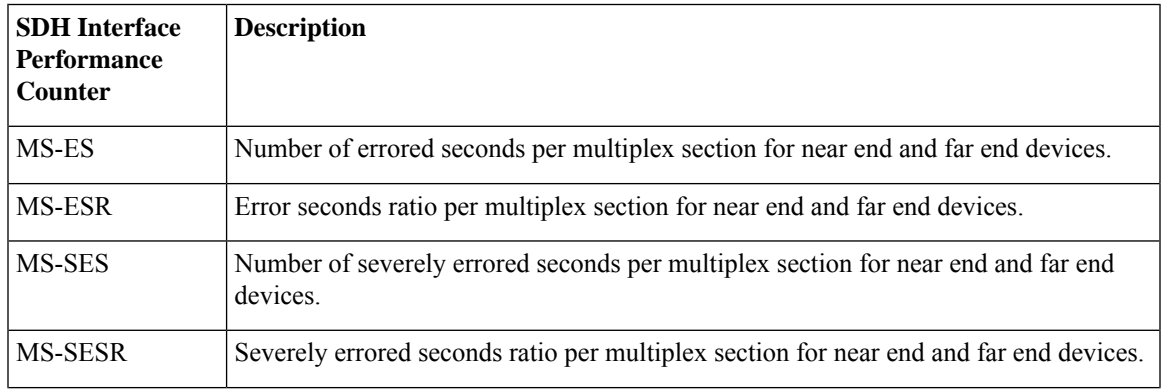

I

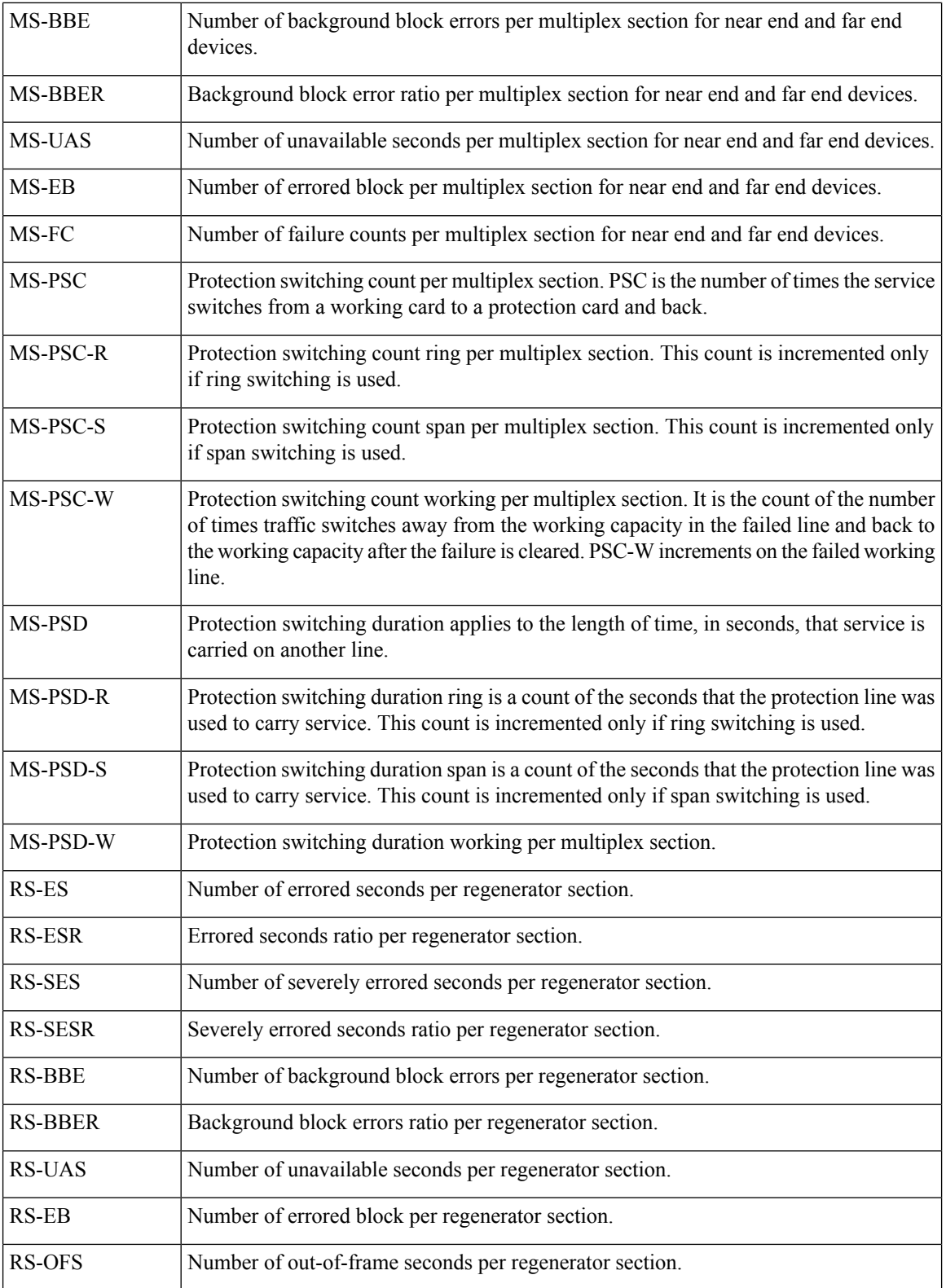

#### <span id="page-18-0"></span>**Reference—Performance counters for DS1/DS3**

#### **Performance counters for DS1**

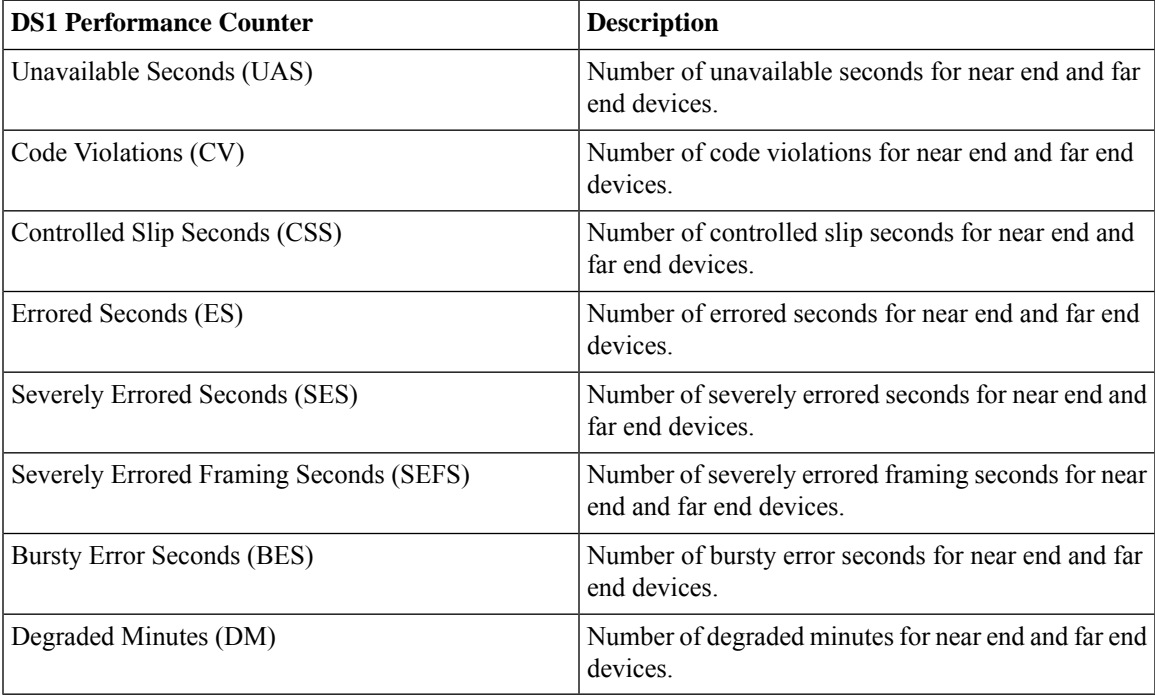

#### **Performance Counters for DS3**

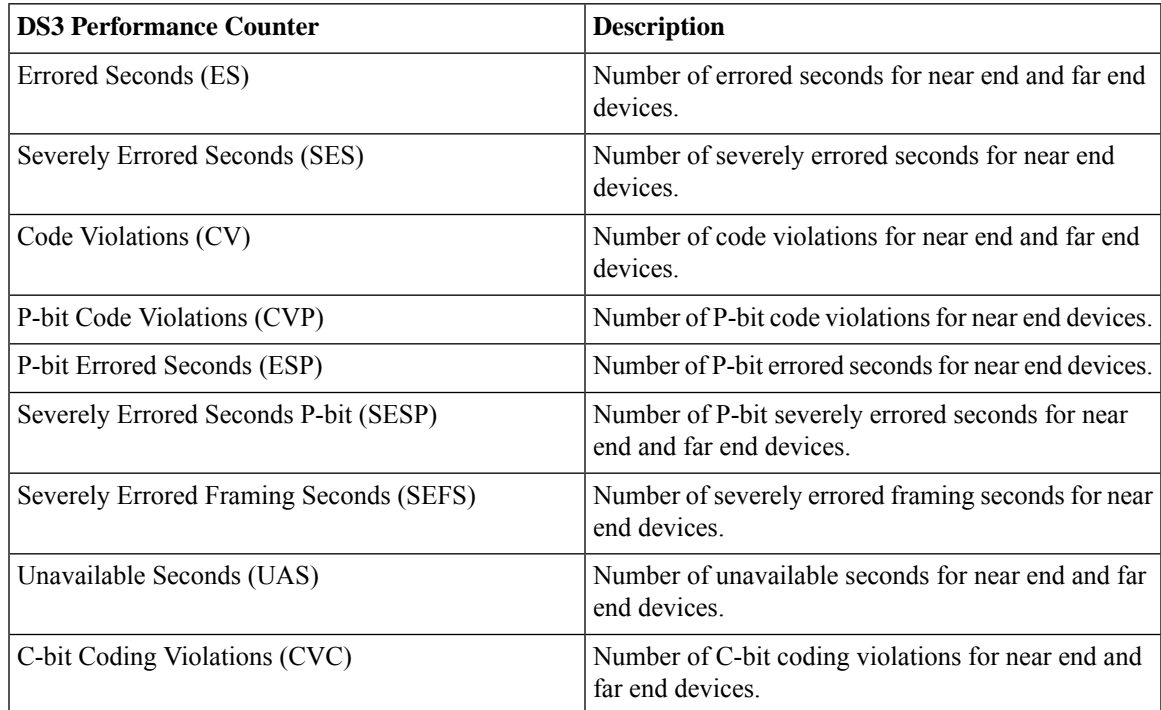

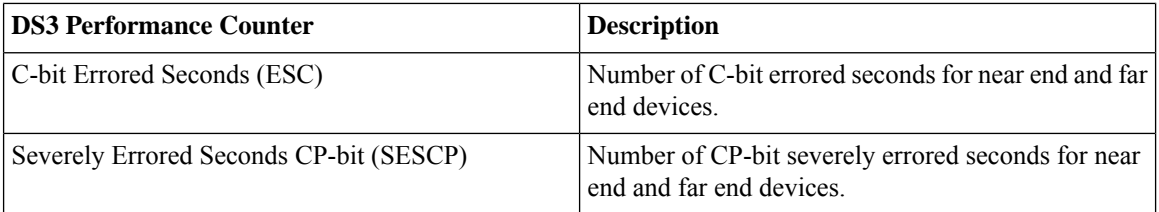

# <span id="page-19-0"></span>**GNSS Monitoring Policy**

When you create a Global Navigation Satellite System (GNSS) monitoring policy, Cisco EPN Manager collects data from a network device by polling the following parameters:

- GNSS Module Presence Status
- GNSS Module Slot State
- GNSS Satellite Visibility Status
- GNSS Module Satellite Count
- GNSS Module SvId SNR
- GNSS Antenna Short Alarm Status
- GNSS Antenna Open Alarm Status

The policy polls every 30 minutes by default. You can change the default interval by changing the polling frequency. Note that GNSS monitoring policy does not have a threshold crossing alarm.

For more information on how to configure and manage GNSS monitoring policy, see these topics:

- To check what the GNSS monitoring policy is monitoring, see Check What Cisco Evolved Programmable Network Manager Is [Monitoring](bk_cisco_epnm_7_1_0_user_and_administrator_guide_ga_chapter9.pdf#nameddest=unique_31).
- To create a new GNSS monitoring policy, see Create a New Monitoring Policy Using [Out-of-the-Box](bk_cisco_epnm_7_1_0_user_and_administrator_guide_ga_chapter9.pdf#nameddest=unique_339) [Policy](bk_cisco_epnm_7_1_0_user_and_administrator_guide_ga_chapter9.pdf#nameddest=unique_339) Types.
- To adjust an existing GNSS monitoring policy, see Adjust What Is Being [Monitored.](bk_cisco_epnm_7_1_0_user_and_administrator_guide_ga_chapter9.pdf#nameddest=unique_40)